## **Stappenplan Bomomo**

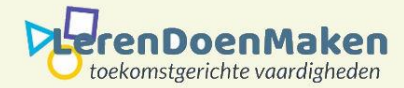

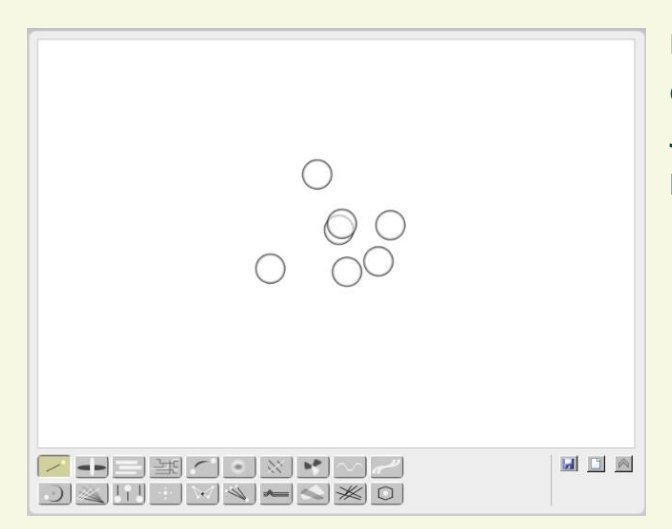

**Klik op één van de vakjes. Ga daarna met je muis cursor naar het lege vlak. Je maakt nu figuren door links op de muis te klikken en te bewegen met de cursor.**

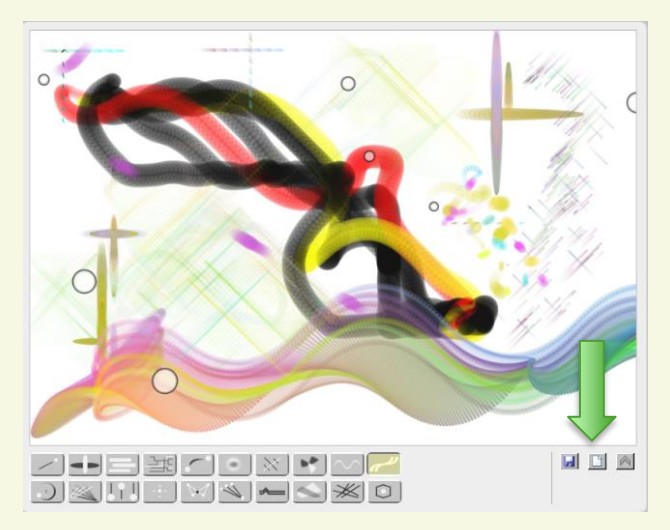

**Op deze manier kun je allerlei figuren maken. Ga door tot je vindt dat het goed is.**

**Ben je niet tevreden. Klik dan op het vakje "new".**

**Je kunt dan weer opnieuw beginnen.**

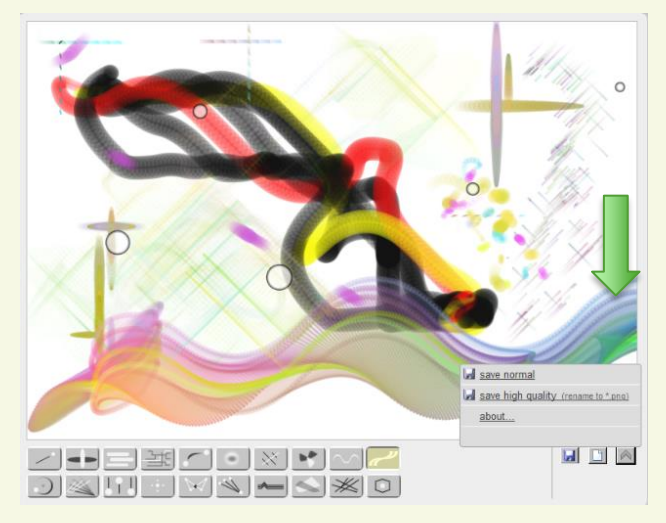

**Ben je klaar. Klik op het rechtse vakje en klik op**  save high quality (rename to \*.pnq)

**Je bewaart dan je product.**

## **Veel Succes**